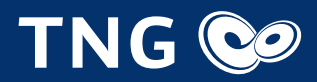

# Installationsanleitung für die FRITZ!Box von TNG

## Lieferumfang kontrollieren

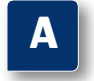

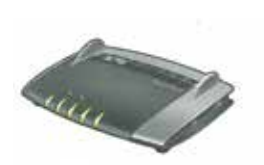

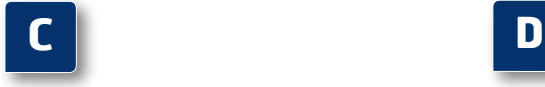

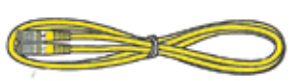

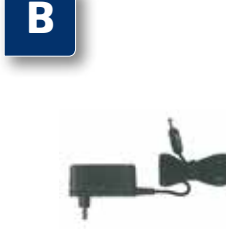

Endgerät FRITZ!Box Fon WLAN 7490

 Installationsanleitung für die FRITZ!Box von TNG

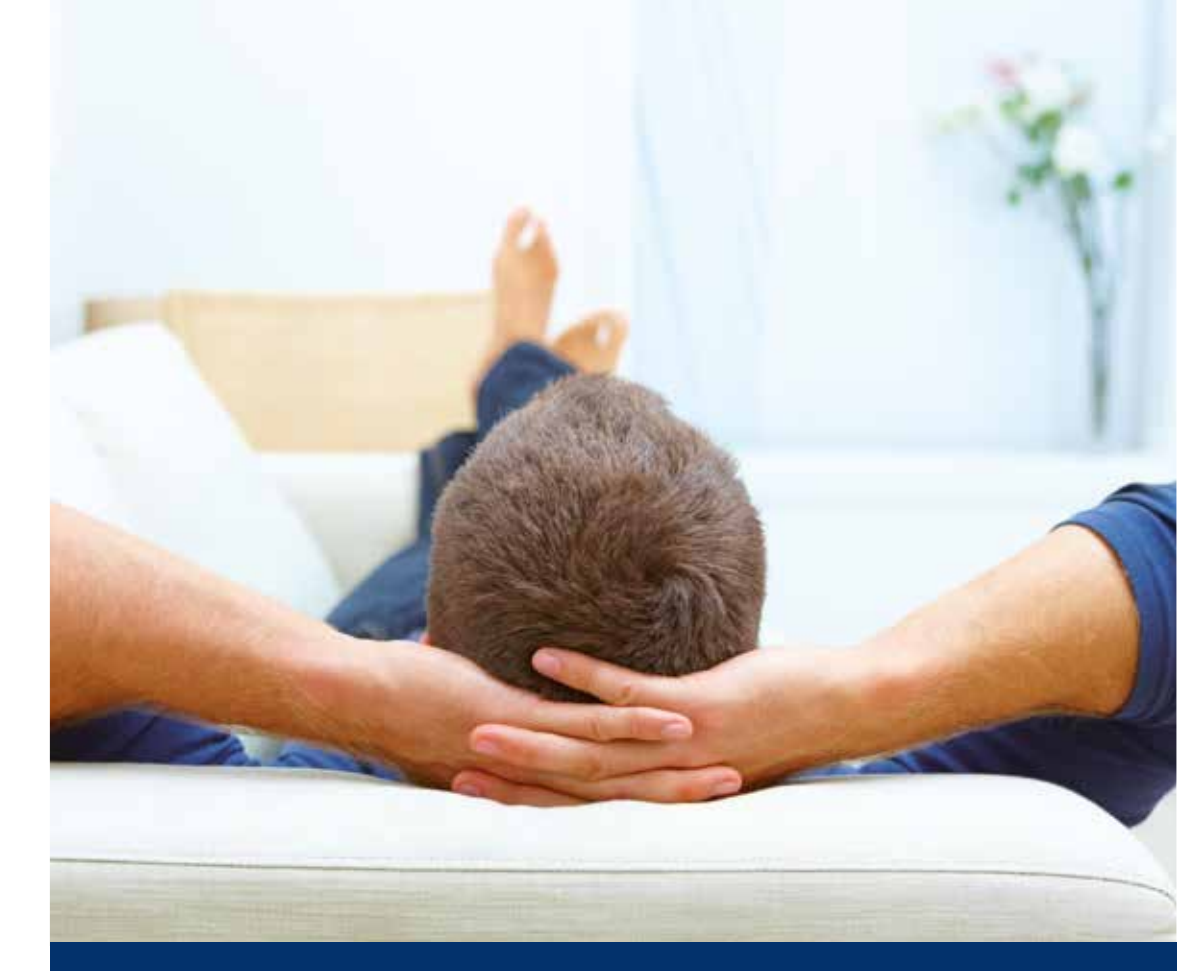

Netzwerkkabel

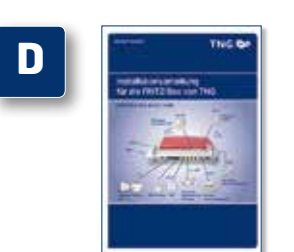

Netzteil

## Wir nehmen uns Zeit für Ihre Fragen

#### FRITZ!Box Fon WLAN 7490 für Glasfaseranschluss

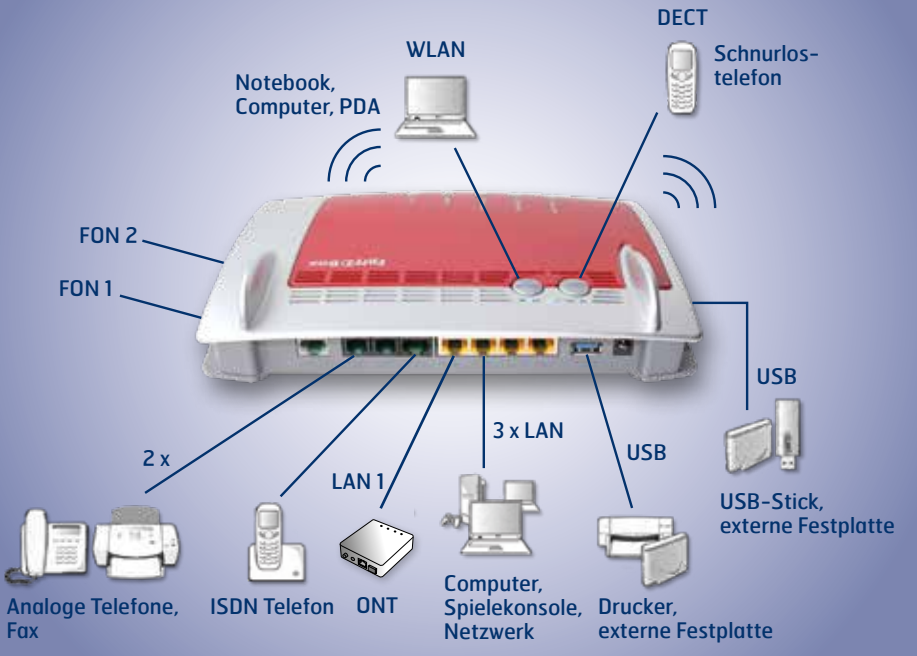

**TNG Stadtnetz GmbH** Projensdorfer Str. 324 24106 Kiel

**Kundenberatung** Holstenstraße 66-68 24103 Kiel Tel. 0431 /908 908 info@tng.de www.tng.de

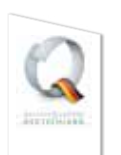

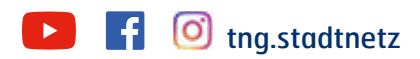

## Installationsanleitung für die FRITZ!Box von TNG

- Stecken Sie den Stecker des Netzteils in die Buchse "Power" und den Netzstecker in die Steckdose. **Die Leuchtdiode "Power/DSL" beginnt nach einigen**
- Sekunden zu blinken und zeigt damit die Betriebsbereitschaft der FRITZ!Box von TNG an.

**1.**

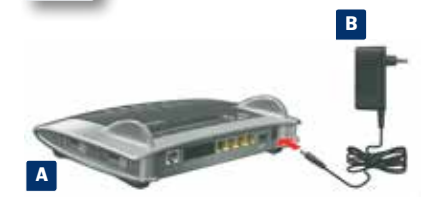

#### **An den Strom anschließen**

 Schließen Sie analoge Telefone an die Buchse "FON 1", "FON 2" oder FON  $S_0$  (ISDN) an. Die FRITZ!Box von TNG hat diese Buchse in zwei Ausführungen: hinten für RJ11- und seitlich für TAE-Stecker.

### **3. Telefon per Kabel anschließen** (analog oder ISDN)

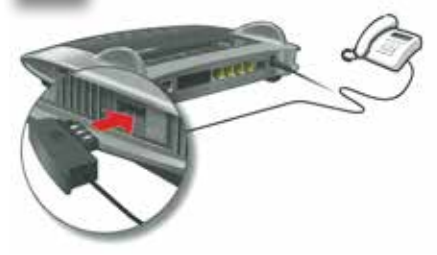

**4. Schnurlostelefone anmelden (DECT)**

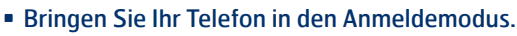

- Geben Sie die PIN der FRITZ!Box von TNG am Telefon ein (der voreingestellte Wert ist "0000").
- Drücken Sie die DECT-Taste auf der FRITZ!Box von TNG für etwa 10 Sekunden bis die Leuchtdiode "Info" blinkt. Ihr Telefon wird angemeldet Es können bis zu sechs DECT-Telefone an der
- FRITZ!Box von TNG angemeldet werden.

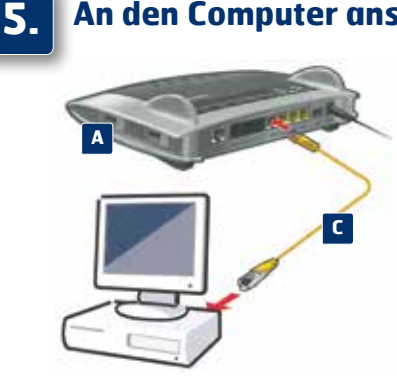

#### **Netzwerkkabel** (LAN)

### **An den Computer anschließen**

- Schließen Sie ein Netzwerkkabel an einer der gelben Buchsen "LAN 2", "LAN 3" oder "LAN 4" an der FRITZ!Box von TNG an.
- Schließen Sie das andere Ende am Netzwerkanschluss Ihres Computers an.

#### . . . . . . . . . . . . . . . .

#### **WLAN** (Kabellose Verbindung)

- Sie können Ihren Computer mit dem WLAN der FRITZ!Box von TNG verbinden.
- **· Das Netz beginnt mit der Bezeichnung "TNGBOX".**
- Das drahtlose WLAN ist generell verschlüsselt. Um dieses freizuschalten, benötigen Sie Ihren WLAN-Netzwerkschlüssel (WPA). Dieser befindet sich auf der Unterseite der FRITZ!Box von TNG. WICHTIG! Um einen Computer über WLAN mit der FRITZ!Box zu verbinden, benötigen Sie einen WLAN-Adapter (Die Adapter sind häufig bereits im Notebook integriert oder werden als Einsteckkarten angeboten).

Ihr WLAN-Netzwerkschlüssel

#### **und/oder**

## **Analog**

### **2. Mit dem Netzabschlussgerät (ONT) verbinden**

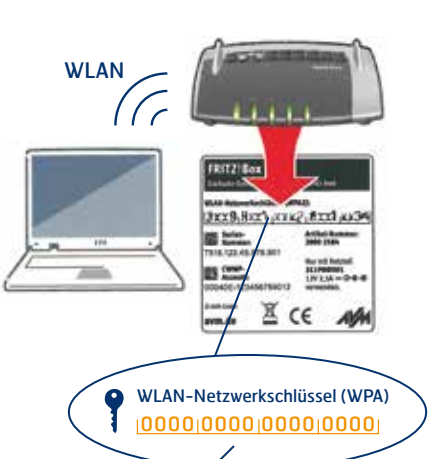

- Schließen Sie das gelbe Netzwerkkabel an die LAN-Buchse "LAN1" der FRITZ!Box von TNG und an die LAN-Buchse Ihres ONTs an.
- Nach Anschluss an den ONT konfiguriert sich die FRITZ!Box, dabei blinken die Leuchtdioden.
- Nach 5 Minuten ist die FRITZ!Box betriebsbereit. Bitte beachten Sie, dass der hier abgebildete ONT
- nur ein Beispiel ist. Farbe und Form des Gerätes können variieren.

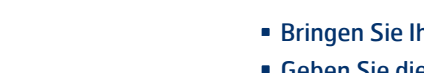

#### Anschlussübersicht der FRITZ!Box Fon WLAN 7490 von TNG für Glasfaseranschluss

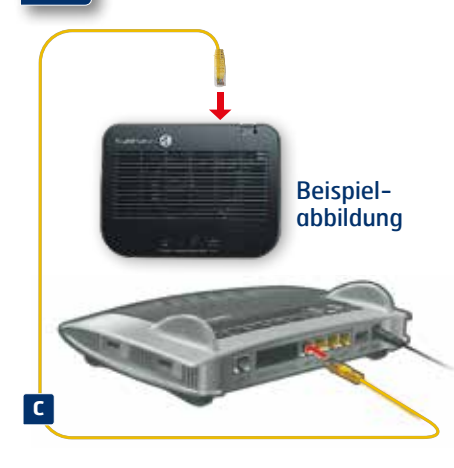

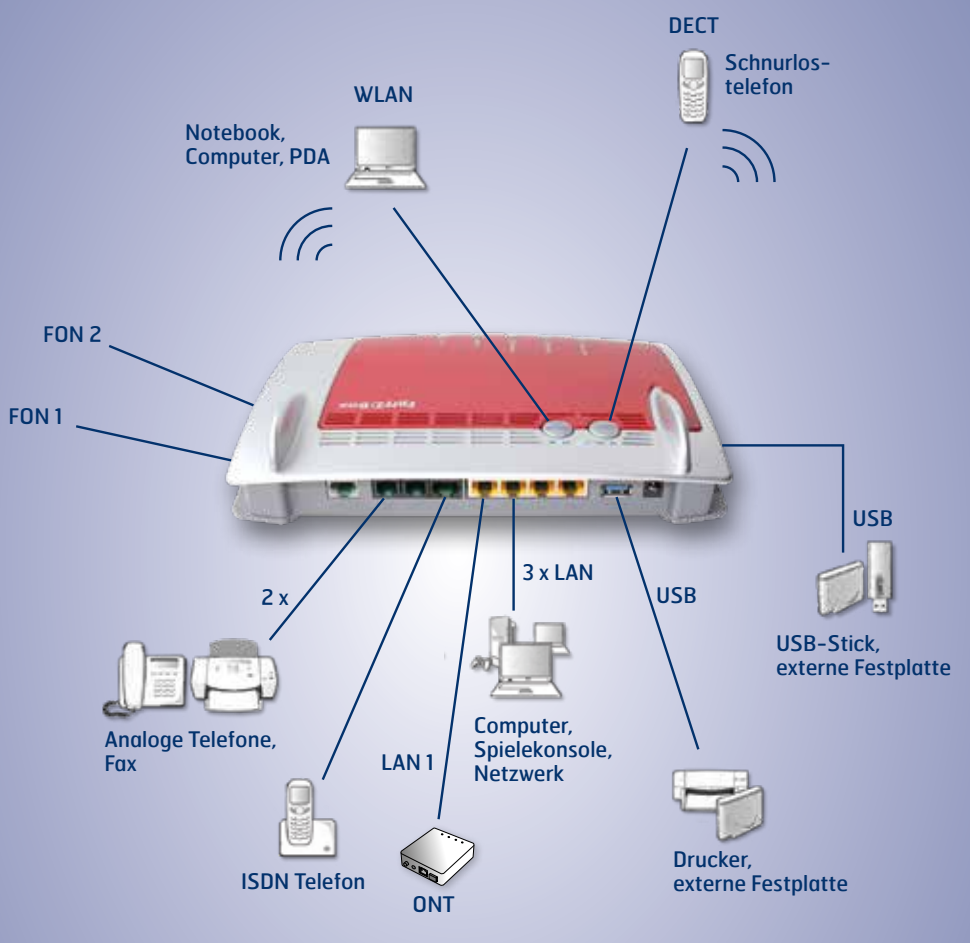